## **Jak umístit na mapu vlastní bod zájmu?**

## **BTW, co jsou to body zájmu?**

Jsou to ikonky na mapě, které v sobě nesou další informace. Stačí na bod klepnout a informace se objeví. Typickými body zájmu jsou muzea, divadla, památky, hospody, hotely atd.

**Locus Map** umožňuje umístit na mapu vlastní body a označit tak například cokoli, co se vám líbilo během výletu, vaši adresu na dovolené pro vaše přátele nebo jen body, ke kterým se necháte navigovat. Je to jednoduché:

**1.** podržte prst na displeji v místě, kam chcete bod umístit. Objeví se popisek s adresou. **2.** na ten ještě jednou klepněte, otevře se okno detailu bodu.

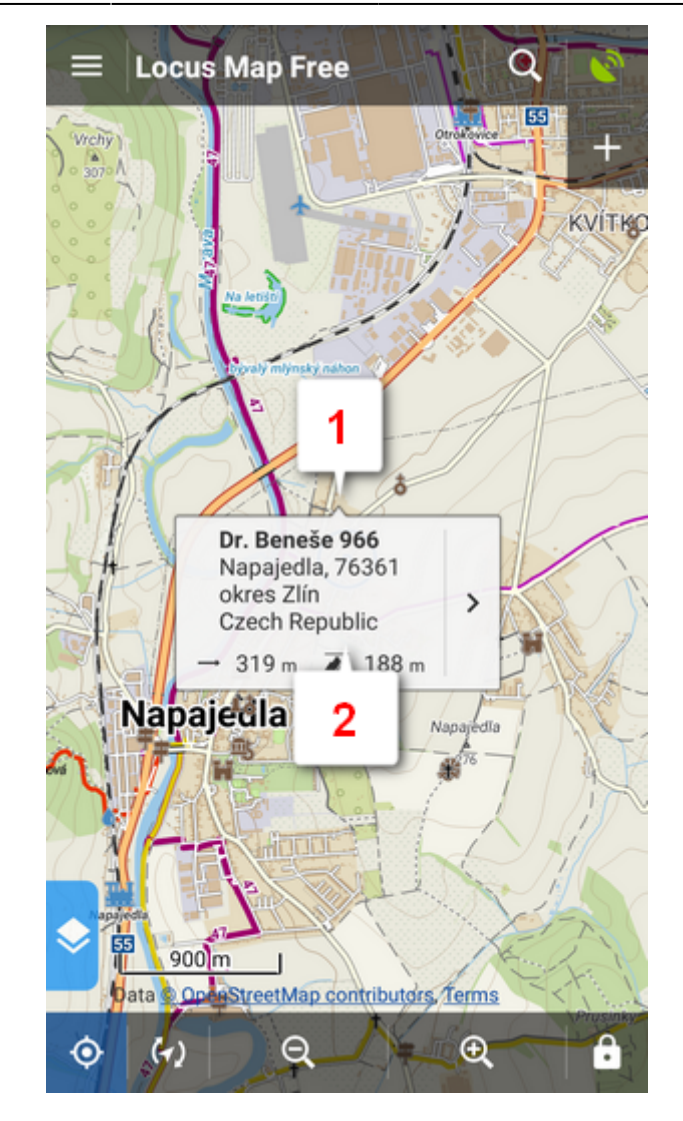

klepněte na vlevo dole.

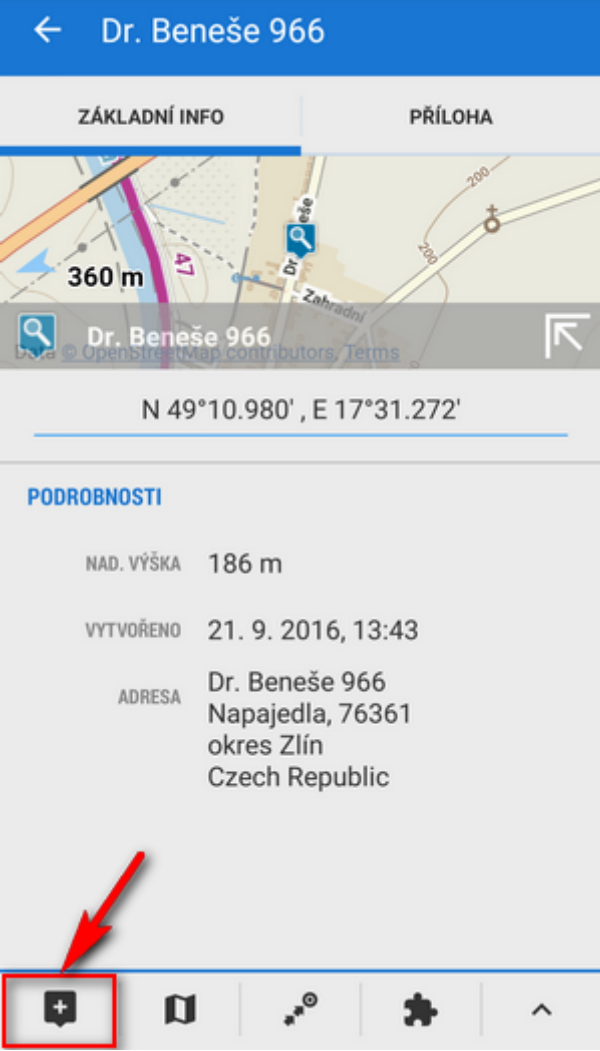

upravte název nebo jen nechte to, co tam je a klepněte na **Uložit**.

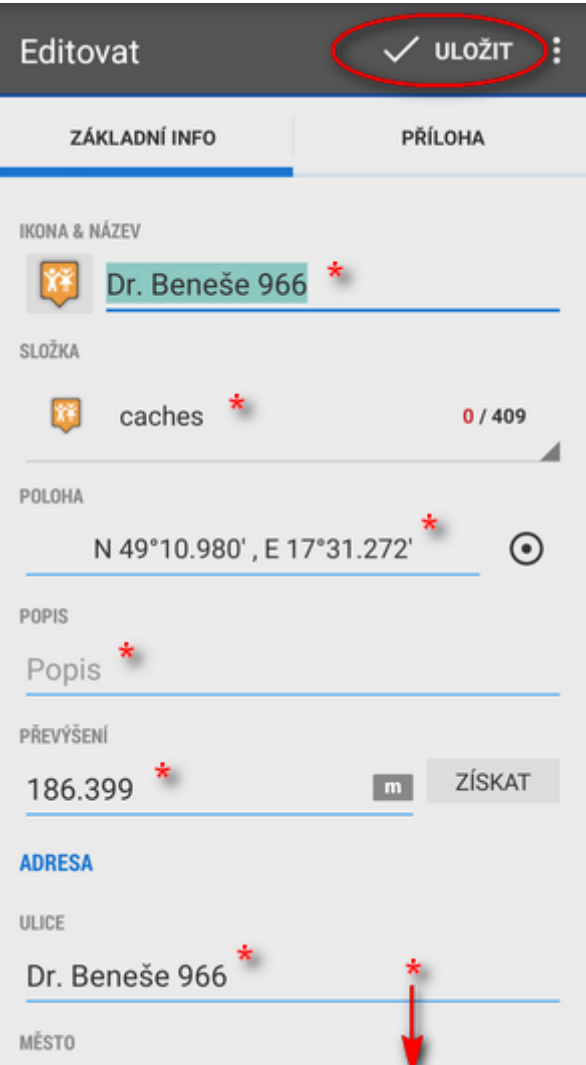

## \*všechny tyto položky lze editovat

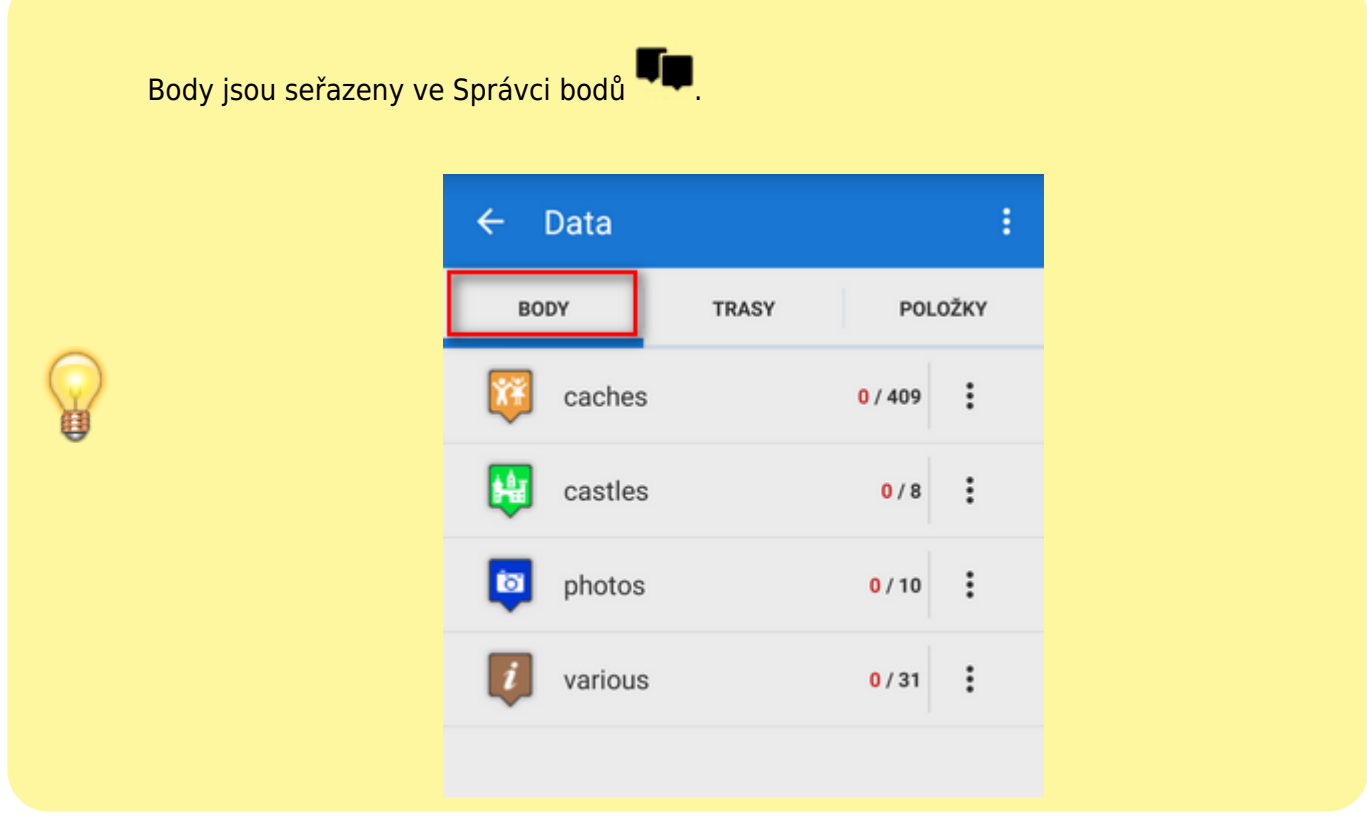

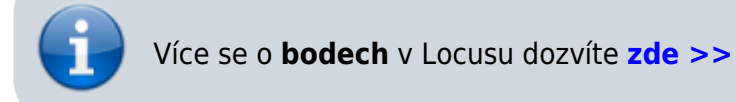

Pomohl vám tento článek? Prosíme o jeho hodnocení:

**\*\*\*\*** from 1 votes  $\circ \circ \circ \circ$  Rate

From: <https://docs.locusmap.eu/> - **Locus Map - knowledge base**

Permanent link: **<https://docs.locusmap.eu/doku.php?id=cz:manual:basics:poisplace>**

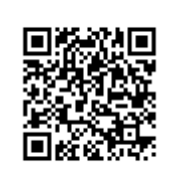

Last update: **2017/02/06 15:23**